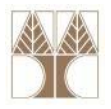

# Διάλεξη 19: Προγραμματισμός Βάσης Δεδομένων ΙΙΙ

**Στην ενότητα αυτή θα μελετηθούν τα εξής επιμέρους θέματα:** Εισαγωγή στις έννοιες:

- ‐- Scripts/Batches σε TSQL
- ‐Δυναμική SQL
- ‐Δρομείς (Cursors) σε TS<mark>QL</mark>

**EPL342:**

**Databases ‐**

## **Διδάσκων: Παναγιώτης Ανδρέου**

**Demetris Zeinalipour © (University of Cyprus) 1**

droratrapada

## **Scripts σε TSQL**

- **Scripts: Ακολουθία (Τ)SQL Εντολών** η οποία **αποθηκεύεται** σε ένα **αρχείο** για **επαναχρησιμοποίηση**.
- Παραδείγματα Χρήσης:
	- **Backup / Restore** πινάκων ή ολόκληρης της DB.
		- Θυμηθείτε το Northwind.sql (Εργαστήριο 9) το οποίο χρησιμοποιήσατε για να δημιουργήσετε αυτόματα όλη την βάση.
	- **Επανάληψη Συχνών**

**EPL342:**

**Databases ‐**

• **Λειτουργιών**  (Συντήρηση, κτλ.)

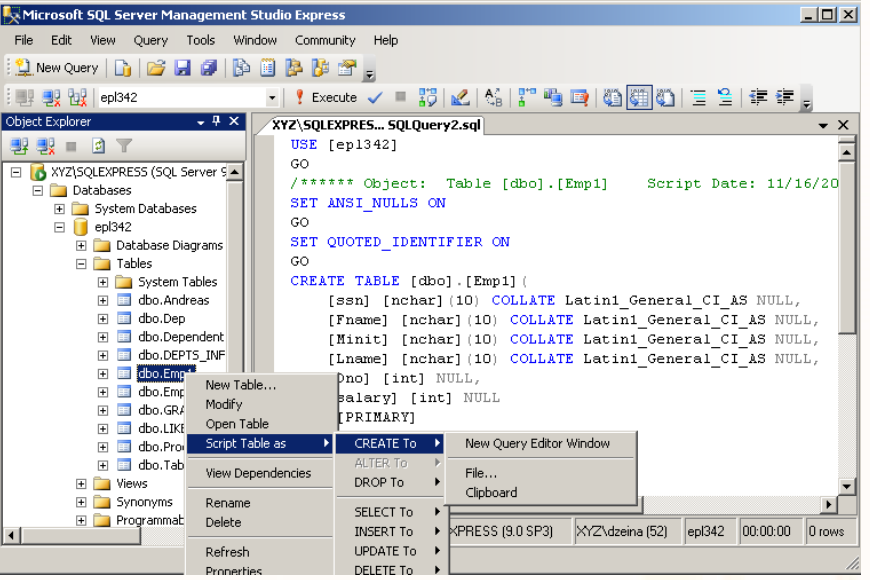

diciolistano

## **Μεταβλητές σε TSQL**

## Παράδειγμα Script σε TSQL

**USE epl342;** *Set current Database (otherwise script will be executed on whatever database is currently open)* 

> *Declare Variable with Name TEST of TYPE int (default = NULL)*

**DECLARE** @TEST int

*Assign Value to Variable TEST*

**SET @TEST =** (SELECT MAX(salary) FROM Emp1) *Display the TEST Variable with Column Name Result*

**SELECT** @TEST AS Result -- Αντίστοιχο του **STDOUT**

**EPL342:**

**Databases ‐**

**PRINT** @TEST – Αντίστοιχο του **STDERR.** To μήνυμα είναι μέχρι 8000 χαρακτήρες και επιστρέφεται στον χρήστη.

## **Μεταβλητές σε TSQL**

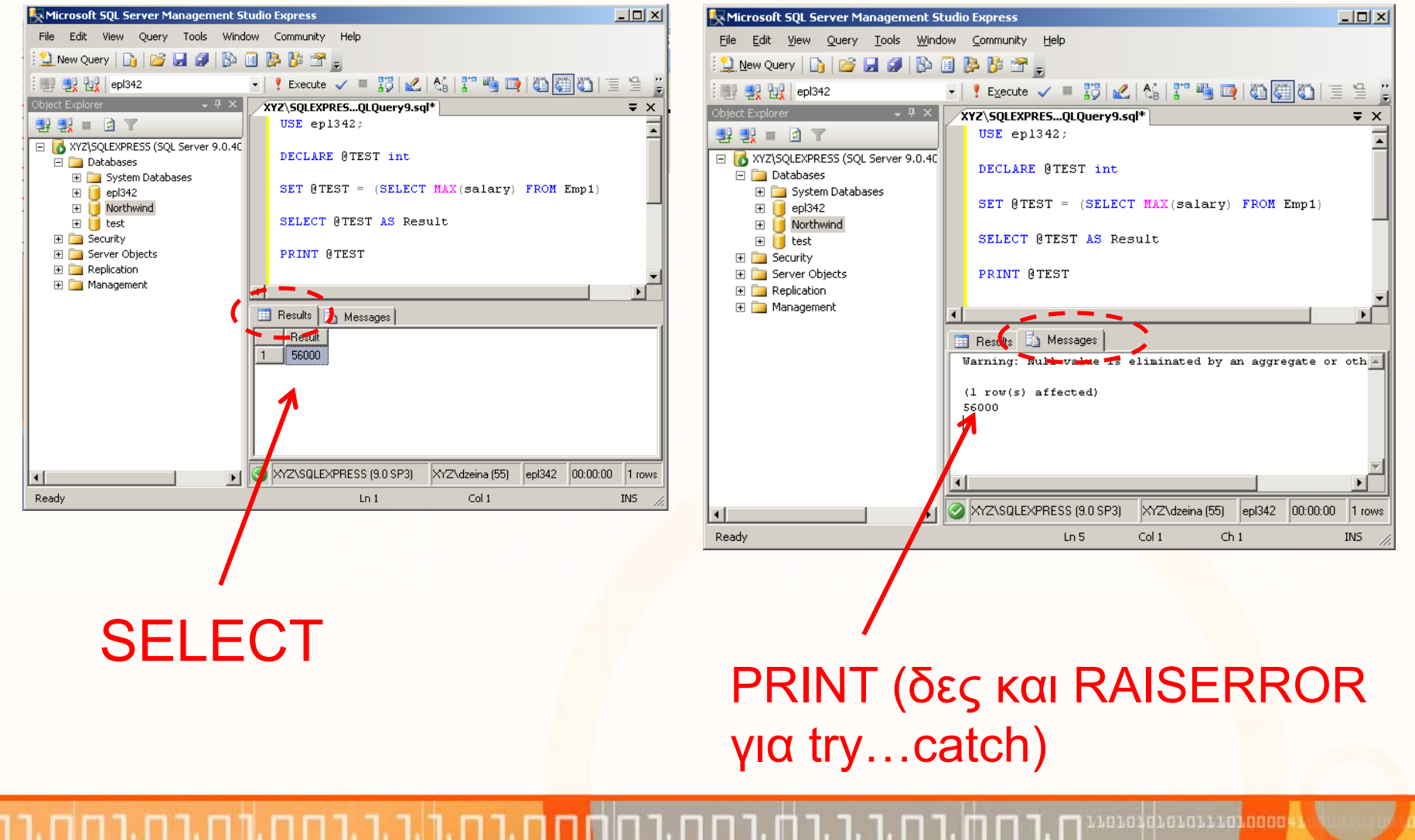

**EPL342: Databases ‐ Demetris Zeinalipour © (University of Cyprus) 4**

## **Χαρακτηριστικά των Scripts**

**EPL342:**

**Databases ‐**

**Demetris**

- Χαρακτηριστικά των Scripts
	- 1. Τα Scripts **δημιουργούνται** και **εκτελούνται** από κάποιο **χρήστη** ή ως μέρος άλλου **script**.
	- 2. Το Script εκτελείται **γραμμή‐γραμμή** από **πάνω** προς τα **κάτω** (η σύνταξη ελέγχετε πριν την εκτέλεση) από τον μεταφραστή της βάσης.
	- 3. Εάν **προκύψει λάθος (runtime λάθος)** τότε **ΑΚΥΡΩΝΕΤΑΙ** ολόκληρο το script.
		- Ένα Script εκτελείται ως μια δοσοληψία (transaction). Συνεπώς αποτελεί μια **ατομική πράξη**: "Είτε εκτελείται ολόκληρο ή καθόλου"!
		- • Μετά από κάποιο λάθος **επαναφέρεται** (**ROLLBACK**) πίσω στην αρχική κατάσταση η βάση δεδομένων.

**Zeinalipour © (University of Cyprus) 5**

## **Παράδειγμα με χρήση @@IDENTITY**

**USE** Northwind **DECLARE** @NewOrderID int Παράδειγμα Εισαγωγής Συσχετιζόμενων ∆εδομένων σε ∆υο Πίνακες (Order και OrderDetails).

**INSERT** INTO **Orders**(CustomerID, OrderDate) **VALUES** (15, DATEADD(day,-1,GETDATE())) **SET** @NewOrderID = **@@IDENTITY** -- ή SELECT @NewOrderID = @@IDENTITY **@@:** System Function (last recorded Identity) **⇒ Current Date Function** Assign value to variable

**INSERT** INTO [**Order Details**](OrderID, ProductID, UnitPrice, Quantity) **VALUES** (@NewOrderID, 1, 50, 25) Casting integer to string

**SELECT** 'The OrderID of the INSERTed row is ' + **CONVERT**(varchar(8), @NewOrderID)

## **Πίνακας Convert / Cast σεTSQL**

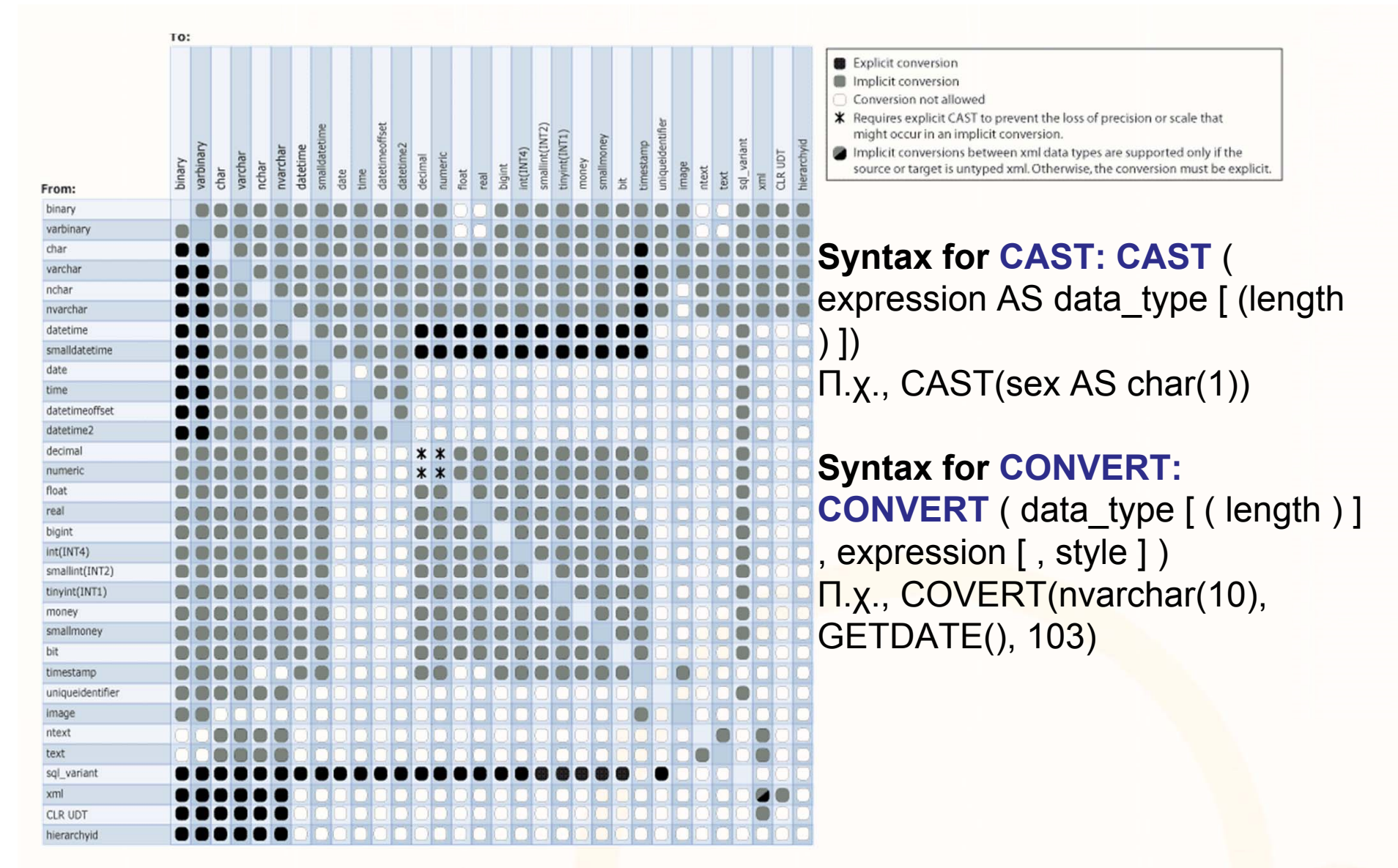

# **Χρήση Συνάρτησης Συστήματος @@ ROWCOUNT**

- $\bullet$  Η συνάρτηση συστήματος **@@ROWCOUNT** σας επιστρέφει τον **αριθμό των πλειάδων** που **επηρεάστηκαν** ή **διαβάστηκαν** από την τελευταία **SQL επερώτηση**.
	- Θυμηθείτε το μήνυμα: "( Χ row(s) affected)" που προκύπτει μετά από ανάγνωση /αλλαγή δεδομένων ενός πίνακα

**USE** epl342;

**DECLARE** @ROWCOUNT int **SELECT \* FROM Emp1**

**SET** @ROWCOUNT = **@@ROWCOUNT SELECT** 'The Rowcount is' +

CAST(@ROWCOUNT as varchar);

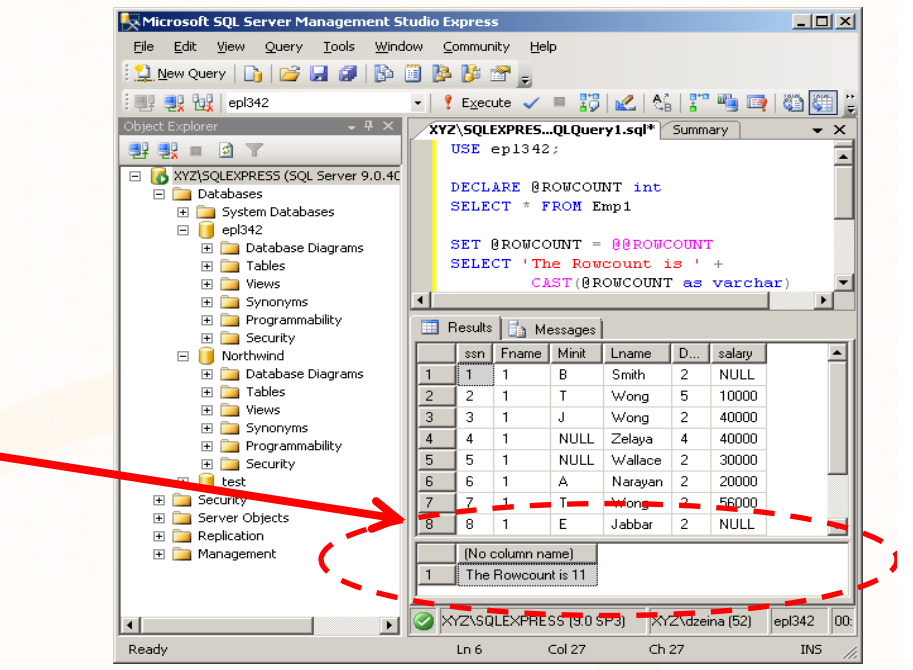

1010101010111010000

• Με την εντολή "**SET NOCOUNT ON** " δεν τυπώνεται το "( Χ row(s) affected)"

> **EPL342: Databases ‐Demetris Zeinalipour © (University of Cyprus) 8**

## **Δέσμες (Batches) σε TSQL**

• Τα **Batches (Δέσμες)** είναι Scripts εντολών TSQL τα οποία διαχωρίζονται με την εντολή **GO** και τα οποία εκτελούνται ανεξάρτητα μεταξύ τους (δηλαδή όχι στα πλαίσια του ίδιου transaction)

#### •**Παράδειγμα:**

**USE epl342;**

**GO** ‐‐ αποστολή δέσμης εκφράσεων TSQL στον SQL Server **INSERT** INTO Emp1(SSN) VALUES ('4411111993')

**GO** ‐‐ αποστολή δέσμης εκφράσεων TSQL στον SQL Server **INSERT** INTO Emp1(SSN) VALUES ('3311111993')

**GO** ‐‐ δεν πρέπει να υπάρχουν άλλες εντολές στην ίδια γραμμή με το GO!

- H εντολή **GO** λειτουργεί ΜΟΝΟ στο πλαίσιο του **SQL Management Studio** ή της **sqlcmd** (ή **osql**).
	- Σε προγράμματα γίνεται κάτι αντίστοιχο μέσω εξειδικευμένων εντολών, π.χ. στη JAVA: **stmt.executeUpdate(query);**

# **Δέσμες (Batches) σε TSQL**

- Κάποιες **εντολές** είναι **αναγκαστικό** να είναι μέρος του **δικού** τους **Batch** (δηλαδή **πρεπει** να **ακολουθούνται** από GO).
	- Μερικές από αυτές είναι:
		- **CREATE TRIGGER**
		- **CREATE VIEW**
		- **CREATE PROCEDURE** θα το δούμε σε λίγο
- **Συντακτικά Λάθη** ελέγχονται όπως και στα Scripts πριν την εκτέλεση ολόκληρου του Batch
- Εάν προκύψουν **Runtime λάθη** σε ένα batch στο σημείο Χ τότε δεν εκτελείται καμία εντολή μετά το X.
	- Εντολές πριν το Χ δεν γίνονται ROLLBACK και αλλάζουν μόνιμα την κατάσταση της βάσης.

.oro1qrorarra<mark>.ooo</mark>

## **Δυναμική SQL (Dynamic SQL) σε ΤSQL**

- $\bullet$  Η δυναμική SQL (dynamic SQL) επιτρέπει στους προγραμματιστές βάσεων δεδομένων να παράγουν της δηλώσεις SQL με δυναμικό τρόπο
	- Χρήσιμες εάν **δεν είναι γνωστή εκ των προτέρων η SQL έκφραση**.
	- **Σημείωση:** Όλα τα προηγούμενα παραδείγματα ήταν με στατικές εκφράσεις SQL (Static SQL)
- Εκτελούνται με **EXEC** ή με **EXECUTE sp\_executesql**
- $\bullet$  Παράδειγμα: Αντί για SELECT \* FROM PERSON

**DECLARE @SQL NVARCHAR(MAX) SET @SQL <sup>=</sup> 'SELECT \* FROM PERSON' EXECUTE sp\_executesql @SQL**

Έκφραση SQL που παράγεται δυναμικά κατά την εκτέλεση

## **Δυναμική SQL (Dynamic SQL) σε ΤSQL**

#### **‐‐ Δημιουργία Πίνακα Ως Χρήστης DBO (Database Owner)**

```
USE epl342;
```
**GO**

*Το EXEC είναι συντομογραφία του EXECUTE*

```
EXECUTE ('CREATE TABLE SalesTable (SalesID int, SalesName
  varchar(10));')
AS USER = 'dbo';
GO
```
### **Επισημάνσεις για το EXEC**

- •Εκτελείται κάτω από με τα **ίδια δικαιώματα** με τον Script που το καλεί.
- •Το ΕΧΕC τρέχει με τα **ίδιο connection** με το πρόγραμμα που το καλεί.

**EPL342:**

**Databases ‐**

- • Εάν θα γίνει σύμπτυξη με συνάρτηση, τότε αυτή πρέπει να γίνει πριν την κλήση της EXEC.
	- **ΛΑΘΟΣ:** EXEC ('SELECT \* FROM Emp1 WHERE date=' **<sup>+</sup> GetDate()**);

*Εάν ήταν @DATEVAL δεν θα είχε πρόβλημα*

# **Έλεγχος Ροής σε TSQL**

## • **Τελεστής Έλεγχου**

• **IF <sup>&</sup>lt;Βοοlean Expression>**

**<SQL statement> | BEGIN <code series> END ELSE**

**<SQL statement> | BEGIN <code series> END**

### **Επισημάνσεις**

- • Προφανώς επιτρέπεται και η **εμφώλευση** αυτού του τελεστή τόσο με τον εαυτό του όσο και με άλλους τελεστές.
- $\bullet$  Εάν το <Boolean Expression> είναι NULL τότε είναι FALSE η λογική συνθήκη.
- $\bullet$ **ΛΑΘΟΣ**: IF @myvar=NULL **ΣΩΣΤΟ:** IF @myvar IS NULL
- $\bullet$  Υπάρχει και η **CASE** (δηλ., αντίστοιχο της SWITCH στη C) http://msdn.microsoft.com/en‐us/library/ms181765.aspx

oroqorororo<mark>roo</mark>

## **Δημιουργία Γνωρισμάτων σε TSQL**

USE AdventureWorks;

GO

#### **DECLARE @CATEGORY NVARCHAR(50)**

**SET @CATEGORY = SELECT**

**CASE** ProductLine

**WHEN** 'R' **THEN** 'Road'

**WHEN** 'M' **THEN** 'Mountain'

**WHEN** 'T' **THEN** 'Touring'

**WHEN** 'S' **THEN** 'Other sale items'

**ELSE** 'Not for sale'

**END**, Name, SSN

**FROM** Production.Product

#### **WHERE PRODUCT\_ID=5**;

GO

H συνθήκη μπορούσε να είναι και πιο σύνθετη, π.χ., (ProductNumber  $% 2 = 0$ 

atalgrafitation

# **Επανάληψη σε TSQL**

### • **Τελεστής Επανάληψης** σε TSQL

**WHILE Boolean\_expression BEGIN**

```
sql_statement |
    statement_block |    ‐‐ several statements in BEGIN … END
     BREAK |
    CONTINUEEND
```
•**Παράδειγμα**

**DECLARE @var INT**

```
WHILE 1 = 1
```
**BEGIN**

```
WAITFOR DELAY '00:00:01'
```

```
SET @var = (SELECT MAX(salary) FROM EMP1)
```

```
END
```
atalgrafitation

## **Cursors (Δρομείς) σε TSQL**

- • Γνωρίζουμε ότι τα **αποτελέσματα** επερωτήσεων επιστρέφονται σε μια επερώτηση υπό **μορφή μιας σχέσης**
	- •Π.χ., "**SELECT \* FROM Emp1**" επιστρέφει ένα ολόκληρο πίνακα.
- • Εάν θέλουμε να **επεξεργαστούμε** τα **αποτελέσματα** αυτά **γραμμή‐ γραμμή** (αντί να απλά να τυπωθούν), τότε χρησιμοποιούμε την έννοια του **Δρομέα (Cursor).**
	- •**Cursors** υπάρχουν και στην **JAVA** όπως είδατε στο φροντιστήριο.

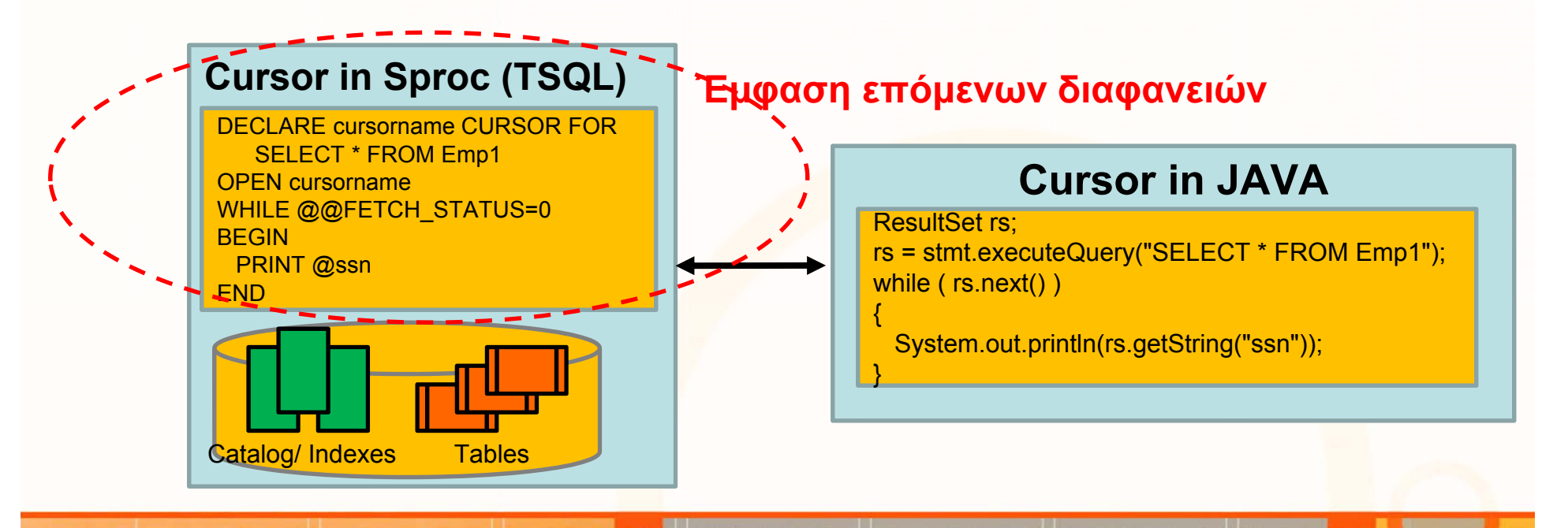

roromarorarraraano

## **Cursors (Δρομείς) σε TSQL**

**USE** epl342 **DECLARE** @ssn nchar(10), @fname nchar(10) **DECLARE** employee\_cursor **CURSOR FOR** ‐‐ Δήλωση μεταβλητής τύπου Cursor **SELECT** ssn,fname **FROM** Emp1 ‐‐ Επερώτηση που συνδέεται με τον Cursor

**OPEN** employee\_cursor ‐‐ Άνοιγμα Cursor (Εκτέλεση Επερώτησης)

‐‐ Ανάγνωση πρώτης γραμμής στις μεταβλητές id, fname **FETCH NEXT FROM** employee\_cursor **INTO** @ssn, @fname

#### **WHILE @@FETCH\_STATUS=0** ‐‐ όσο δεν άδειασαν τα αποτελέσματα **BEGIN**

**PRINT RTRIM**(@ssn) <sup>+</sup> ', ' <sup>+</sup> **RTRIM**(@fname) ‐‐ RTRIM: φεύγει right spaces **FETCH NEXT** FROM employee\_cursor ‐‐ Ανάγνωση επόμενης γραμμής **INTO** @ssn, @fname

#### **END**

**CLOSE** employee\_cursor ‐‐ Κλείσιμο Cursor

**DEALLOCATE** employee\_cursor ‐‐ Αποδέσμευση **Πίνακα Ενδιάμεσων Αποτελεσμάτων** που χρησιμοποιεί ο SqlServer για το Result του Cursor . Εναλλακτικά μένει στην μνήμη μέχρι το Κλεισιμο του Session.

#### **Τυπώνει**1, 1 2, Franklin 3, Alicia 4, Jennifer 5, Ramesh 6, Joyce 7, Ahmad 8, James 1, 1

. 101010101011101<mark>.00004</mark>

## **Χαρακτηριστικά Cursor**

- • **Κατεύθυνση Cursor:** H default λειτουργία του cursor είναι να κινείται μπροστά **NEXT (default)**, εγγραφή‐εγγραφή μέσα σε ένα αποτέλεσμα. Υπάρχουν ορίσματα (**SCROLL**) για να κινείται διαφορετικά **FIRST**, **LAST**, **PRIOR**, **RELATIVE, κτλ.**
- $\bullet$  **Ενημέρωση Αποτελεσμάτων:** Είναι δυνατό να ενημερώνεται το αποτελέσματα που προσπελαύνεται από ένα CURSOR (**READ ONLY (default) | UPDATE** )
	- <sup>π</sup>.χ., κατά την προσπέλαση αύξησε ένα γνώρισμα κατά 1
- **Εμβέλεια Cursor:** Η εμβέλεια ενός CURSOR μπορεί να περιοριστεί τοπικά μέσα στο ίδιο batch) (**LOCAL (default) | GLOBAL**)
- Στο manual υπάρχουν αρκετές άλλες εξειδικεύσεις που προσφέρονται από την TSQL

**EPL342:**

**Databases ‐**

atalgrafitation

# **Σύνταξη Δημιουργίας Cursor**

```
ISO Syntax
DECLARE cursor_name [ INSENSITIVE ] [ SCROLL ] CURSOR
   FOR select_statement
  [ FOR
{ READ ONLY | UPDATE [ OF column_name [ ,...n ] ] } ]
[;]
```

```
Transact
‐SQL Extended Syntax
DECLARE cursor_name CURSOR [ LOCAL | GLOBAL ]
  [ FORWARD_ONLY | SCROLL ]
  [ STATIC | KEYSET | DYNAMIC | FAST_FORWARD ]
  [ READ_ONLY | SCROLL_LOCKS | OPTIMISTIC ]
  [ TYPE_WARNING ]
  FOR select_statement
  [ FOR UPDATE [ OF column_name [ ,...n ] ] ]
```
[;]

## **Παράδειγμα Script για Backup Βάσεων**

**DECLARE** @name VARCHAR(50) ‐‐ database name **DECLARE** @path VARCHAR(256) ‐‐ path for backup files **DECLARE** @fileName VARCHAR(256) ‐‐ filename for backup **DECLARE** @fileDate VARCHAR(20) ‐‐ used for file name

**SET** @path <sup>=</sup> 'C:\Backup\' ‐‐ κατάλογος στον οποίο θα γίνει το backup

**SELECT** @fileDate <sup>=</sup> **CONVERT(VARCHAR(20**),GETDATE(),112)

**DECLARE** db\_cursor **CURSOR FOR SELECT** name**FROM** master.dbo.sysdatabases **WHERE** name **NOT IN** ('master','model','msdb','tempdb') ‐‐ Continued Ο<sup>n</sup> Next Page Μορφοποίηση Ημερ. με style 112, δηλ. σε: 20091119Πίνακας του Καταλόγου που περιέχει τα ονόματα όλων των βάσεων

## **Παράδειγμα Script για Backup Βάσεων (συν.)**

--Continued From Previous Page

**OPEN** db\_cursor -- άνοιγμα cursor

**FETCH NEXT** FROM db\_cursor -- ανάκτηση επόμενης τιμής σε τοπική var **INTO** @name

```
WHILE @@FETCH_STATUS = 0
BEGIN
```
-δημιουργία filename

**SET** @fileName <sup>=</sup> @path <sup>+</sup> @name <sup>+</sup> '\_' <sup>+</sup> @fileDate <sup>+</sup> '.BAK' - εντολή για backup βάσης στο directory/name @fileName **BACKUP DATABASE** @name **TO DISK** <sup>=</sup> @fileName -- Το RESTORE DATABASE κάνει restore την βάση **FETCH NEXT FROM** db\_cursor **INTO** @name **END**

**CLOSE** db\_cursor **DEALLOCATE** db\_cursor

u o ta da a cana da <mark>da a can</mark>